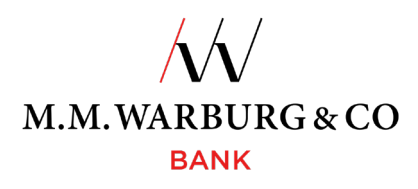

# **Online banking – Userinformation**

You can access the **M.M.Warburg & CO Online Banking** via our website at

## **[www.mmwarburg.com](http://www.mmwarburg.com/)**

by clicking on the menu item Login Online banking. The responsive design optimizes the site display for your mobile device.

## **Login**

Enter your customer number and personal identification number (PIN) and authenticate your login into the online banking system by entering a TAN.

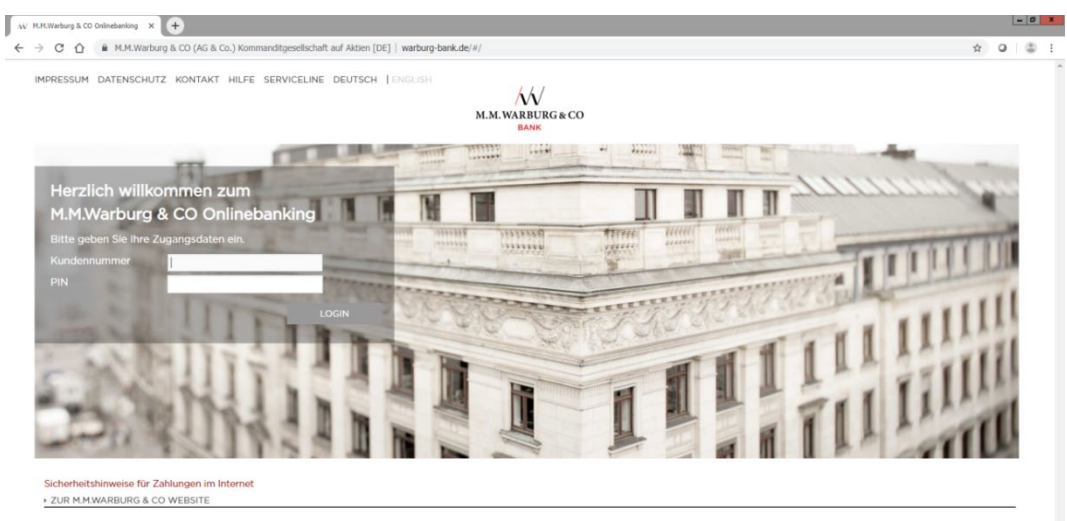

### **The Website:**

Current announcements, overview of the accounts and securities accounts as well as the current balances:

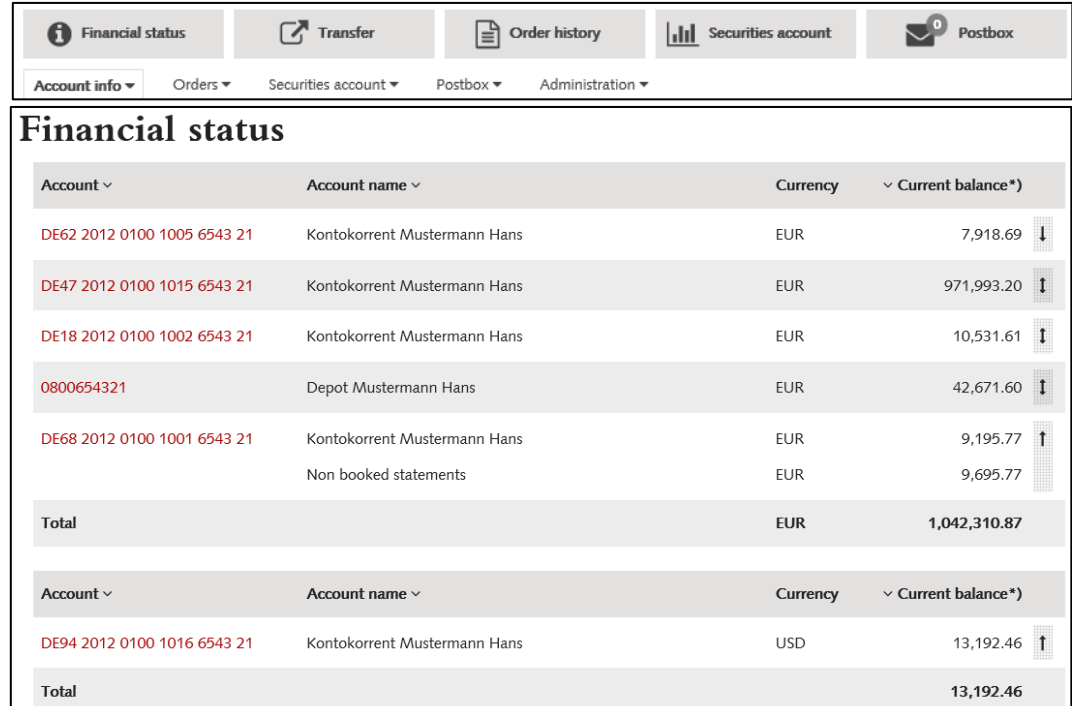

The order of the accounts can be configured individually by using the arrows.

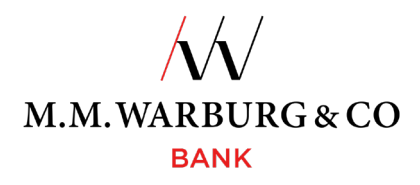

Starting at the website you navigate to the functions.

## **Account information**

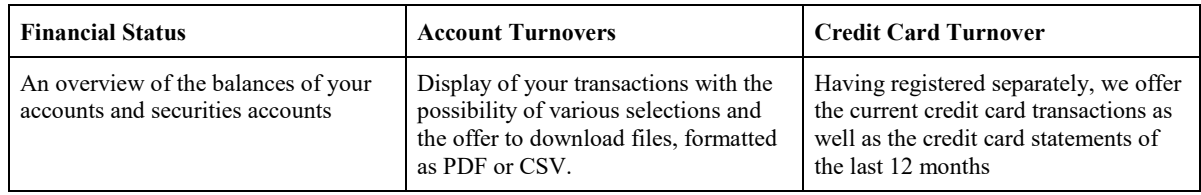

### **Orders**

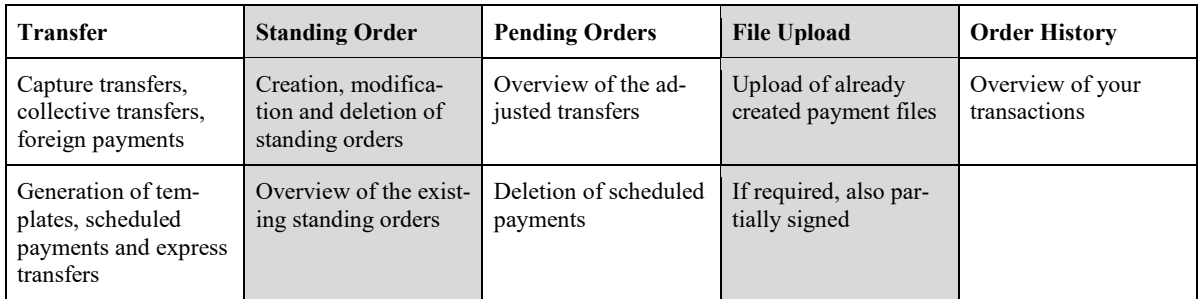

We also offer the sections Base direct debit and Base coll. direct debit.

#### **Securities Account**

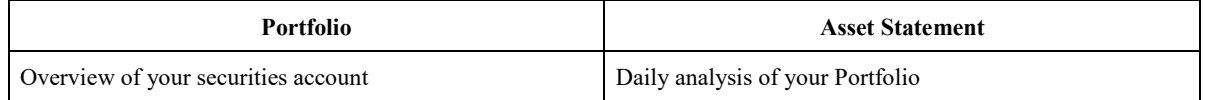

#### **Postbox**

Your electronic mailbox. In addition to your statements, we provide you with various documents as for example modifications/deletions of standing orders, current notifications and securities clearing. You can display, print or download all submitted correspondences for 720 days retroactively to save postage and time.

#### **Administration**

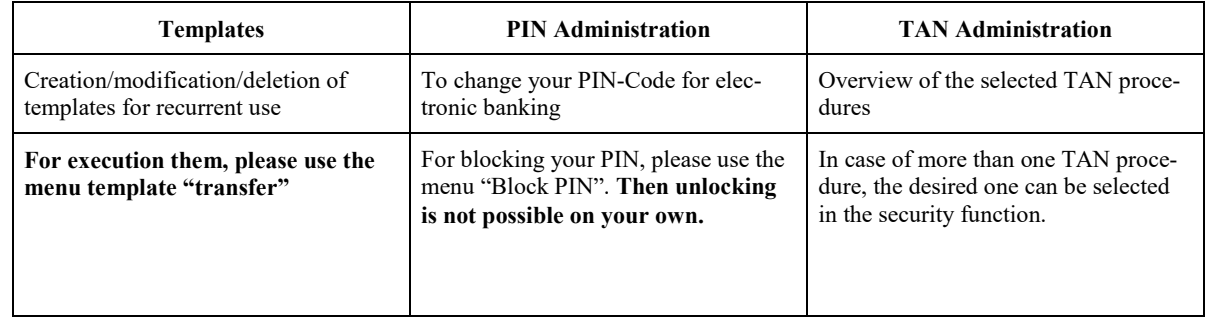

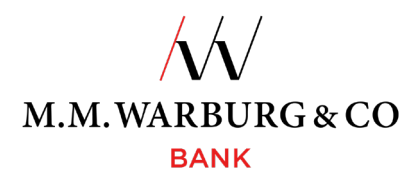

If your PIN or your TAN-procedure is locked or you want to block it, please contact our **Service Hotline**. You may reach our hotline daily between 6 a.m. and 10 p.m. toll free within Germany at:

*0800 72 33 982*

*Internationally: +49 201 3101 370 Or by e-mail: [service@mmwarburg-service.com](file://warburg.com/public/anwendungen$/Office14/KonzernVorlagen/Entwicklung/Abstimmung/K%C3%BCck/OB/service@mmwarburg-service.com)*

*Blocking Hotline Within Germany (free of charge): 0800 588 78 25 Internationally: +49 201 3101 102*